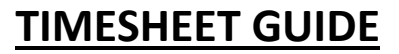

Timesheets should be sent in a readable format with all sections completed in order to be paid on time.

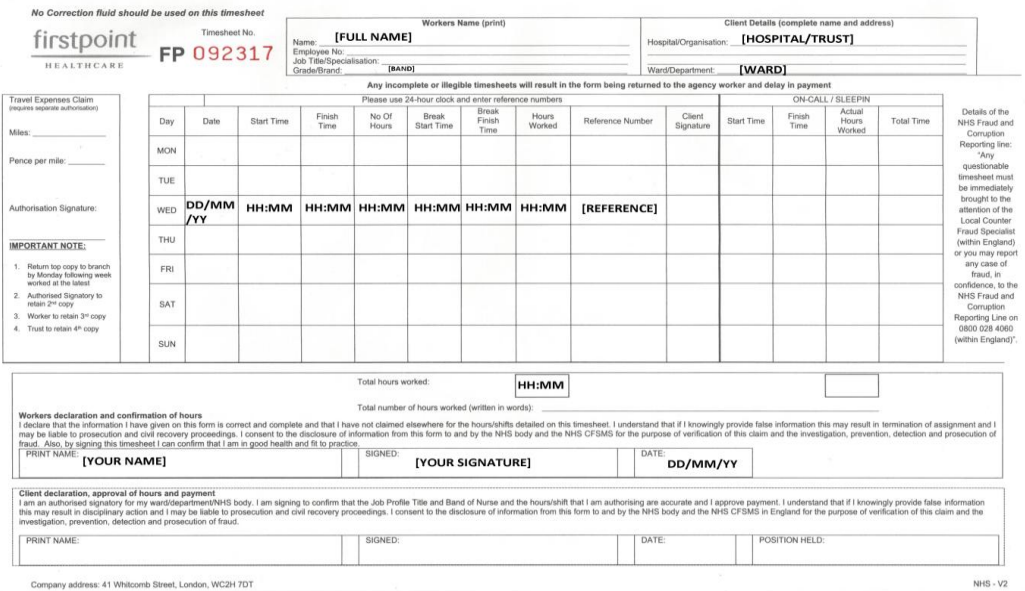

Below all fields that are indicated should be completed;

- If you are not given any reference number leave the field blank
- You must sign and date after the shift, not before.
- Clients must print, sign in order for payment. If you are un able to, please contact your consultant

*\*Please note all fields as shown above must be completed in order to process payment. Failure to do so will result in delays.* 

## **Sending Timesheets**

In order to send a clear timesheet via email the following steps will help you;

**1.** Download CamScanner on your device. See below for different Android and Apple

## Google Play for Android Users **App Store for Apple Users** App Store for Apple Users

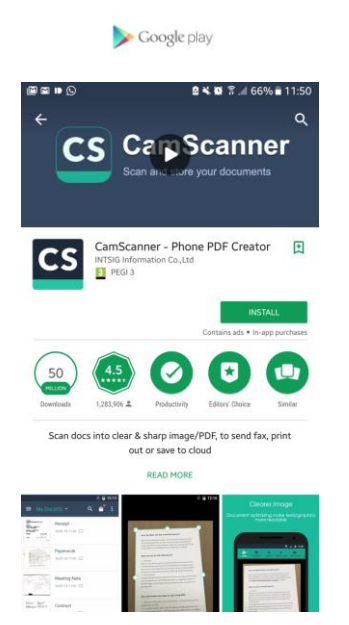

 $11:47$ 

 $48100%$ 

 $-13.46%$ 

**Firstpoint** HEALTHCARE

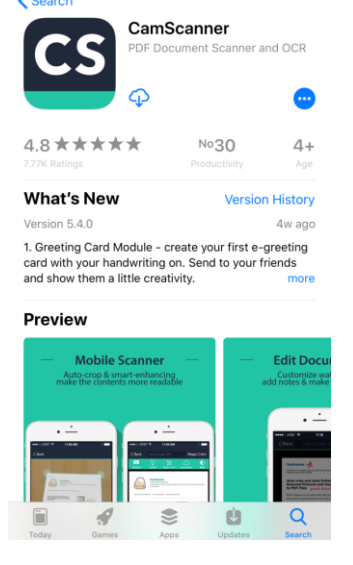

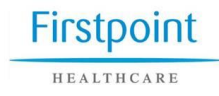

**2.** Once your application is installed, open the application click on the button circled in red

> $12:01$  $\equiv$ My Docs  $(0)$ 同  $\sqrt{+}$  $B<sup>2</sup>$  $\circledast$

**3.** Place your timesheet on flat surface with enough light. Ensure all parts of the timesheet fits within the frame.

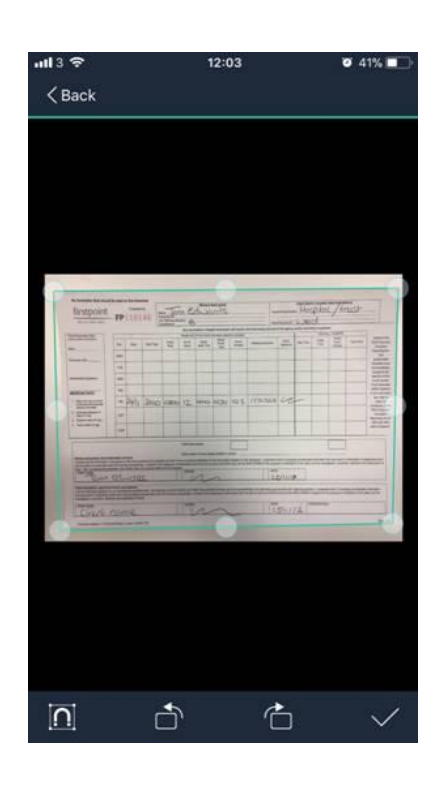

**4.** Once the photo has been taken, you will have different options as to how you would like to present the timesheet. The one you will need to choose is B+W.

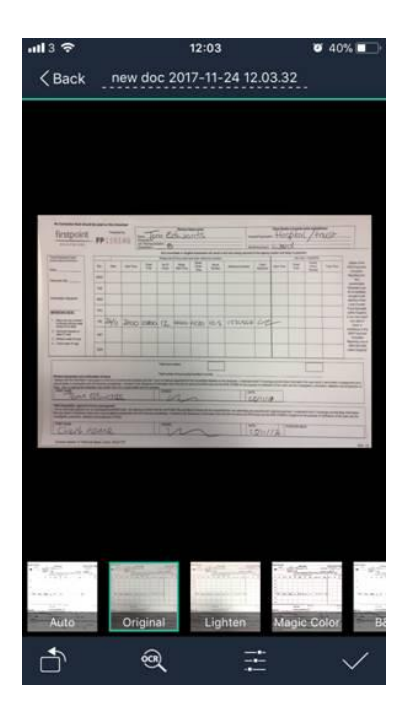

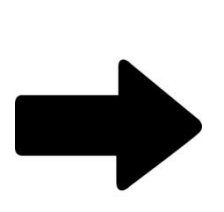

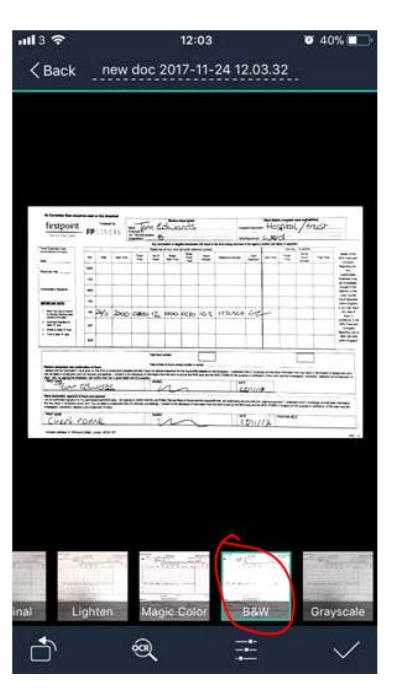

**5**. Once you're happy with the timesheet, click the tick which will take you the screen below. If you have more then one timesheet and wish to send it together, please click on the plus sign to add more. If you have only one, move onto the next step.

**Firstpoint** HEALTHCARE

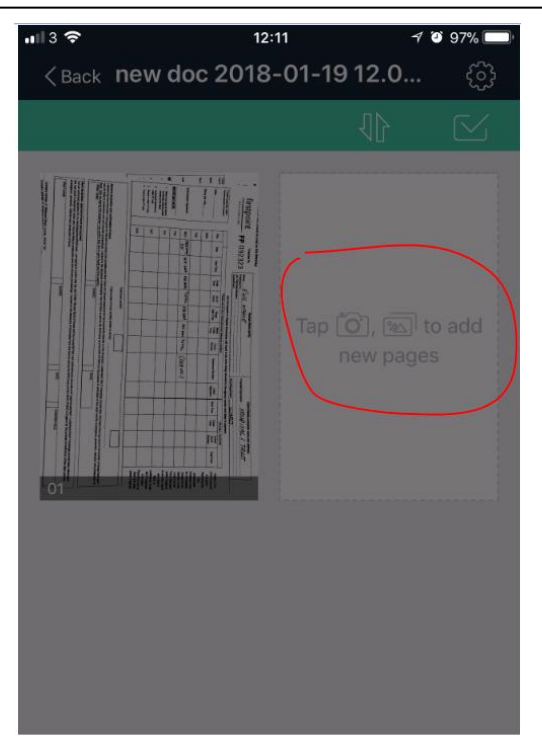

**6.** To send a timesheet click on "email" - this will give you the option of choosing the size. Send it as "PDF File"

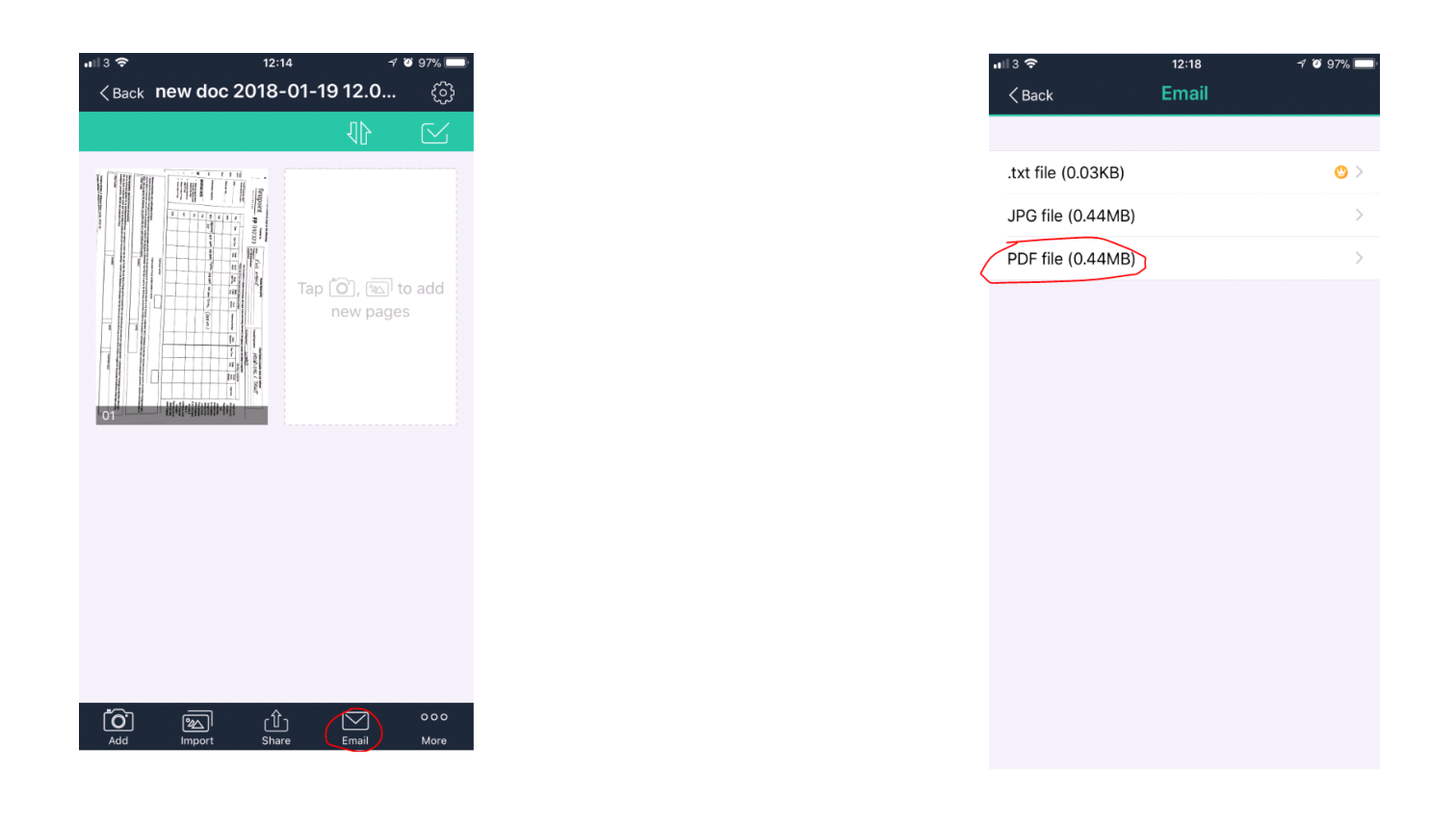

**Firstpoint** 

HEALTHCARE

**7.** You will need to enter the email address. See below for the list of your branch

Cancel new doc 2018-01-19 12.06. To:

Cc/Bcc:

Subject: new doc 2018-01-19 12.06.06

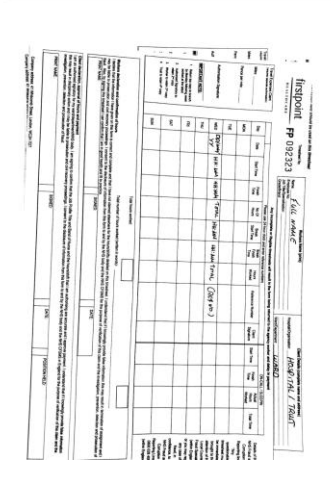

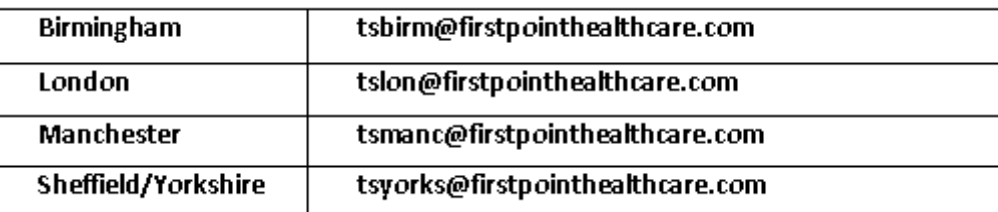

**Try avoiding**

Cropped timesheet **Research Blurry images** Timesheet should appear as  $4139$  $15:23$ **V & GOV. F** 15:22 **B** 99% 15:23 **B** 99% B  $135$  $\overline{\left\langle \right.}$  Back  $\overline{\left\langle \right. }$  Back <Back new doc 2018-01-19 15.23.36 [四] unodisa  $\vert$  a  $\vec{z}$  $\frac{\pi}{\Omega}$ E  $\overline{\mathbf{z}}$ ¥.  $\mathbf{g}$  $\frac{2}{\sqrt{2}}$  $\begin{array}{c}\n\text{if } \mathbf{r} \text{ is odd} \rightarrow \mathbf{r} \text{ is odd} \rightarrow \mathbf{r} \text{ is odd} \rightarrow \mathbf{r} \text{ is odd} \rightarrow \mathbf{r} \text{ is odd} \rightarrow \mathbf{r} \text{ is odd} \rightarrow \mathbf{r} \text{ is odd} \rightarrow \mathbf{r} \text{ is odd} \rightarrow \mathbf{r} \text{ is odd} \rightarrow \mathbf{r} \text{ is odd} \rightarrow \mathbf{r} \text{ is odd} \rightarrow \mathbf{r} \text{ is odd} \rightarrow \mathbf{r} \text{ is odd} \rightarrow \mathbf{r} \text{ is odd} \rightarrow \mathbf{r} \text{ is odd$  $\overline{1}$ ī,  $\frac{1}{a}$ 06:00 鴨 80:07  $\mathfrak{m}$  $\frac{1}{2}$  $\mu$ Elisabeth  $\mu$ Ţ ことの作さ  $\mathbb{R}$ ļ Well to rent in case as **WIN Zunee Which**  $\mathbf{r}$ ā h Ţ  $\frac{1}{2}$  $\frac{1}{n}$ **STAR** pe)  $\overline{1}$ 脚曲脚肿曲  $\frac{2}{\sqrt{2}}$  $\sum_{i=1}^{n}$  $\triangle$ ð ð  $\triangle$ Ñ  $\triangleq$  $^{\circledR}$ Ë